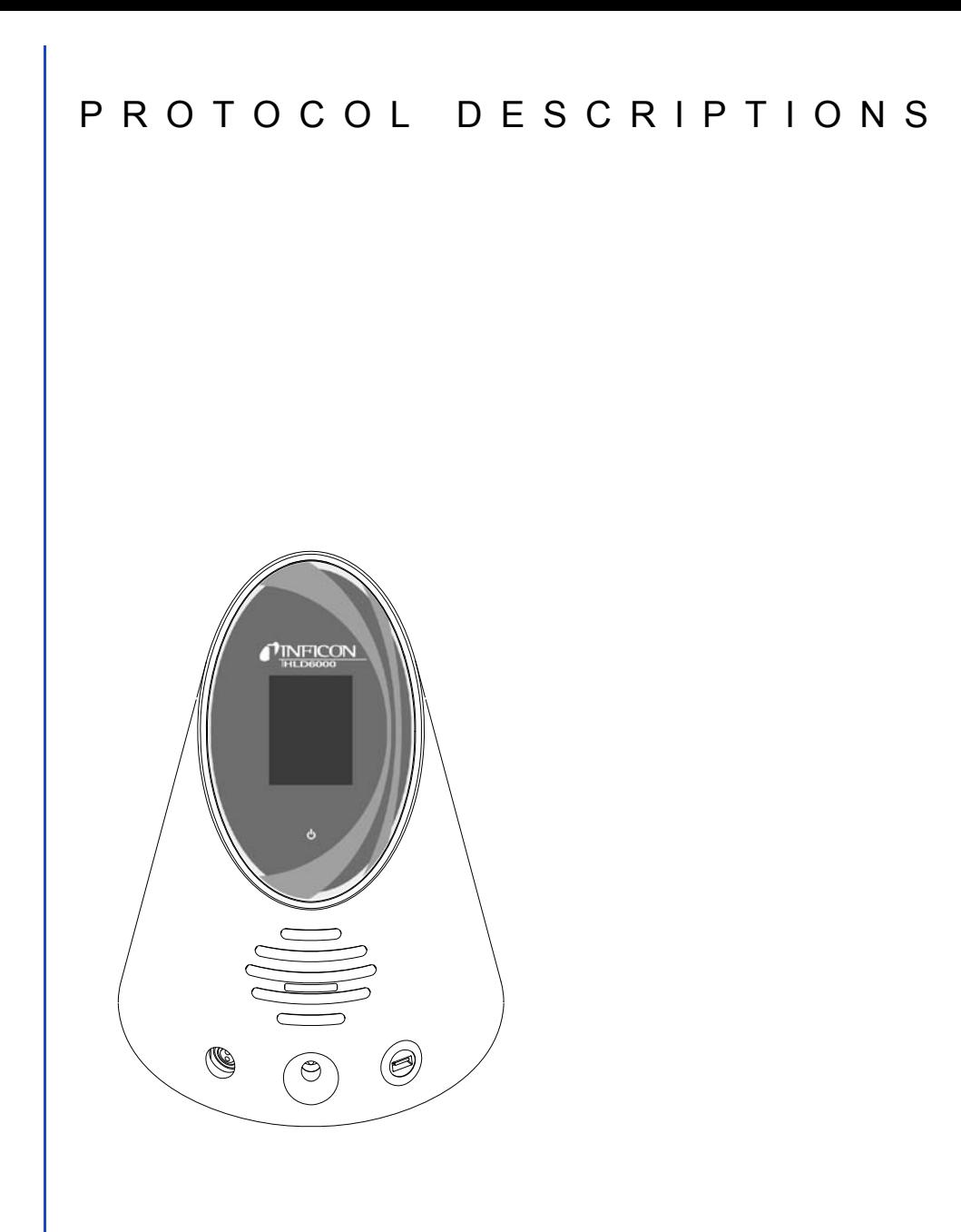

# HI DGOOO Product description HLD6000

# Interface Protocols

Catalog no. from software version 1.12 Document no.

510-025, 510-027, 510-028

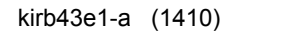

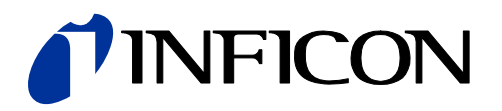

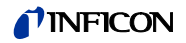

This document applies to the software version stated on the cover page. If you need a different version, please contact our sales staff.

Reprint, translation and duplication need to be approved in writing by INFICON GmbH.

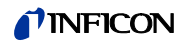

# **Content**

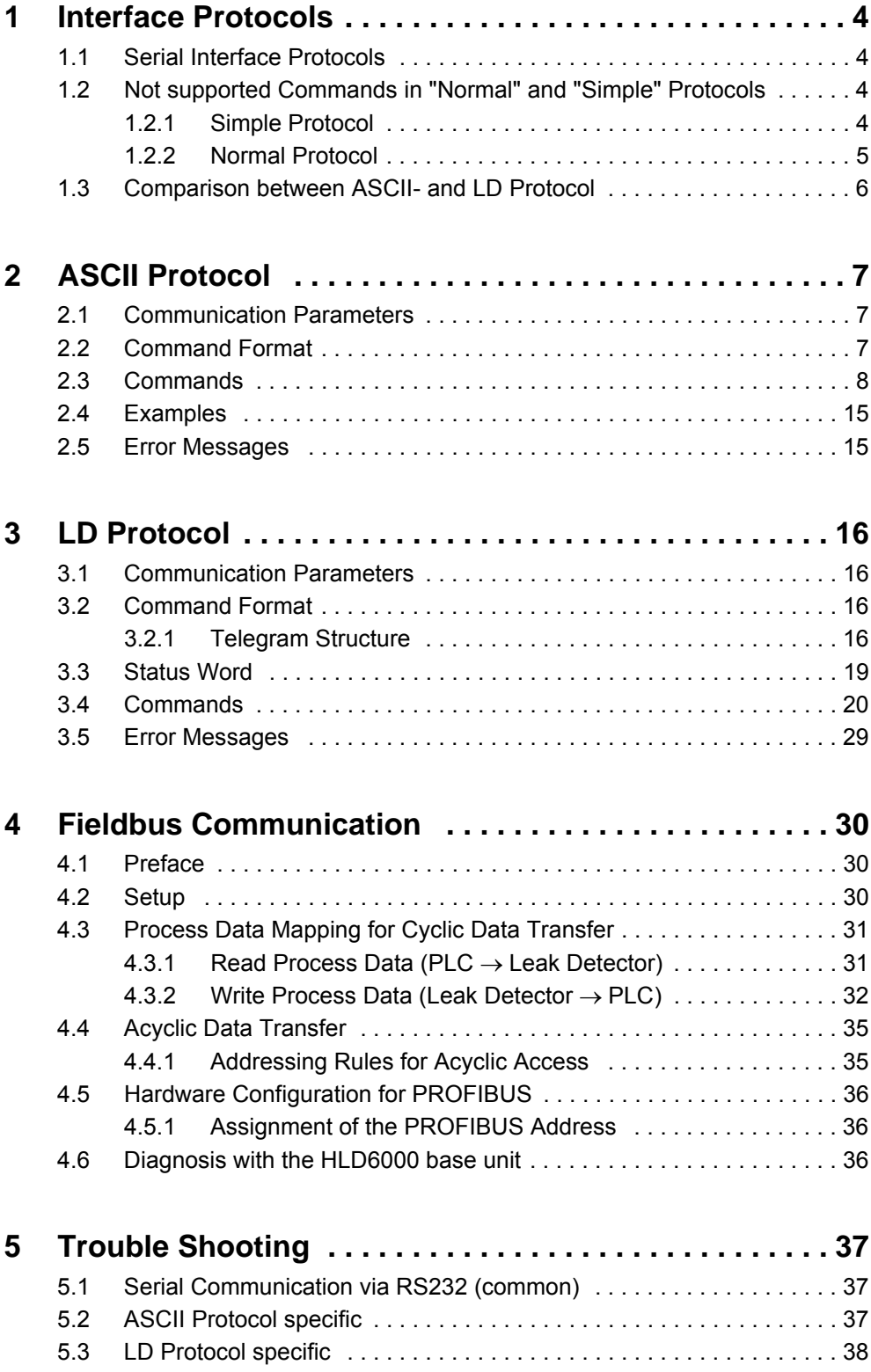

# <span id="page-3-0"></span>**1 Interface Protocols**

## <span id="page-3-1"></span>**1.1 Serial Interface Protocols**

With the IO1000 module you can communicate with the HLD6000 via the following serial interface protocols:

- ASCII Protocol (enabled by default)
- LD Protocol

If you want to replace a HLD5000 with a HLD6000 you can also use

- Protocol "Simple"
- Protocol "Normal"

The interfaces protocols "Simple" and "Normal" are not described in this document. Please refer to the "HLD5000 Interface Description". Furthermore, please note no more supported serial interface commands in these protocols, see chapter [1.2.](#page-3-2)

"Simple" and "Normal" protocols use 9600 baud, 8 data bits, no parity, 1 stop bit. Slower baud rates (which are supporded by HLD5000) are not supported by HLD6000.

**NOTICE** 

**Do not use "Simple" or "Normal" protocol for new developments. They have limited functional range and may not be supported in future.**

The serial interface protocol can be selected via DIP switch at the IO module IO1000 or via operating unit HLD6000. Please refer to appropriate documentation.

# <span id="page-3-2"></span>**1.2 Not supported Commands in "Normal" and "Simple" Protocols**

The following serial interface commands in "Normal" and "Simple" protocols are not supported by using HLD6000 any more:

### <span id="page-3-3"></span>**1.2.1 Simple Protocol**

# : PIN number for the program menu

Reason: Totally different menu access control at the HLD6000

K : Display contrast setting

Reason: No Contrast setting for HLD6000 display

o : operating hours counter of the calibrated leak

Reason: COOL-Check has no operating counter

This command was only valid for the very first HLD5000 versions.

Changed behavior:

M : Most recent entry into error log and total number of entries

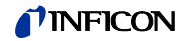

```
Now: Last 3 digits are error number, no message type
```
### <span id="page-4-0"></span>**1.2.2 Normal Protocol**

Command 'T'

Command 'T' not supported

Reason: Totally different display / menu at the HLD6000

#### Display IDs

03: Program menu

Reason: Totally different menu access control at the HLD6000

#### Parameter IDs

2: Function of the probe button

'3 = SEARCH' omitted; no search-mode in HLD6000, use the second set point

#### 20: Baud Rate

Reason: Fixed baud rate in HLD6000

#### 35: PIN-Code

Reason: Totally different menu access control at the HLD6000

#### 55: Contrast

Reason: No Contrast setting for HLD6000 display

#### 56: Language

Reason: Different language setting, no influence on device behavior via serial interface

#### Remote IDs

00: Enable program menu

Reason: Totally different menu access control at the HLD6000

01: Lock program menu

Reason: Totally different menu access control at the HLD6000

11…18: Simulates a pressed Softkey

Reason: No Softkeys at HLD6000 front panel

### Status IDs

67: Last error in error list

Changed: 'T' and 'NN' are used for the 3-digit error number

79: Current status of the LED display

Reason: No LED display in HLD6000

#### 81: Menu status

Reason: Totally different menu at the HLD6000

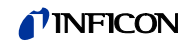

## <span id="page-5-0"></span>**1.3 Comparison between ASCII- and LD Protocol**

ASCII- and LD protocol have nearly the same functional range, but each of them have some advantages and disadvantages:

#### **ASCII protocol:**

Advantages:

- human readable
- easy to use with simple terminal program

Disadvantages:

- No checksum, therefor lower data security
- PC/ PLC software must convert numerical values from ASCII string to binary
- Lower efficiency (for example: 8 data bytes for one float value)

#### **LD protocol:**

Advantages:

- Leak detector status always transmitted in each slave telegram
- High data security due to CRC checksum
- Binary transmission of numerical values no conversion needed in PC/PLC software
- High efficiency (for example: 4 Byte data bytes for one float value) Disadvantages:
- Not human readable
- Not useable with simple terminal program

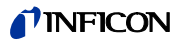

# <span id="page-6-0"></span>**2 ASCII Protocol**

### <span id="page-6-1"></span>**2.1 Communication Parameters**

### **Data format**

19200 baud, 8 data bits, no parity, 1 stop bit

### <span id="page-6-2"></span>**2.2 Command Format**

In ASCII protocol any command starts with « \* » (ASCII code 42dec/2Ahex) and is finished with the end sign CR (ASCII code 13dec/0Dhex). There is no differentiation between upper and lower case. A blank is required between the command and the parameter, no other blanks are allowed.

There is a short and an extended form of the command. Either the short or the extended command must be used, no other abbreviations are allowed (The short form is here written in capitals but the SW don't difference upper and lower cases). Command Words have to be separated by a colon. A command can be composed of up to three words. Parameters have to be separated by a comma.

Each command is answered with the requested data, "ok" or "EXX" (in case of an error). For a list of all error messages [see chapter 2.5, page 15](#page-14-1). The transmission can be cancelled and the receive-buffer will be cleared with ESC (ASCII code 27dec/ 1Bhex), ^C (ASCII code 3dec/03hex) or ^X (ASCII code 24dec/18hex).

Some commands can be used as queries, some can be used to set menu parameter and some can be used for both. A query is marked by a ".?" (ASCII code 63dec/ 3Fhex) after the command; for setting data the command has to be followed by the new value to be set.

Parameter can be Boolean or numerical:

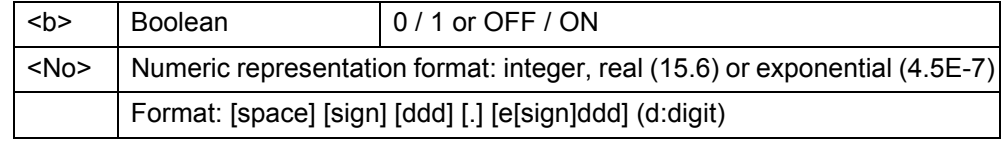

Notice Always use a point as the decimal marker. If a comma is used during numerical data entry, the conversion of the number is cancelled at this point and only the integer part of the number will be used.

Timing recommendations for the PC/PLC - Program:

Sample rate > 100 ms

Timeout between request to and answer from Device: 1500 ms

After sending a command the answer must be waited for before sending a new command. Otherwise the receive buffer may be overwritten.

# <span id="page-7-0"></span>**2.3 Commands**

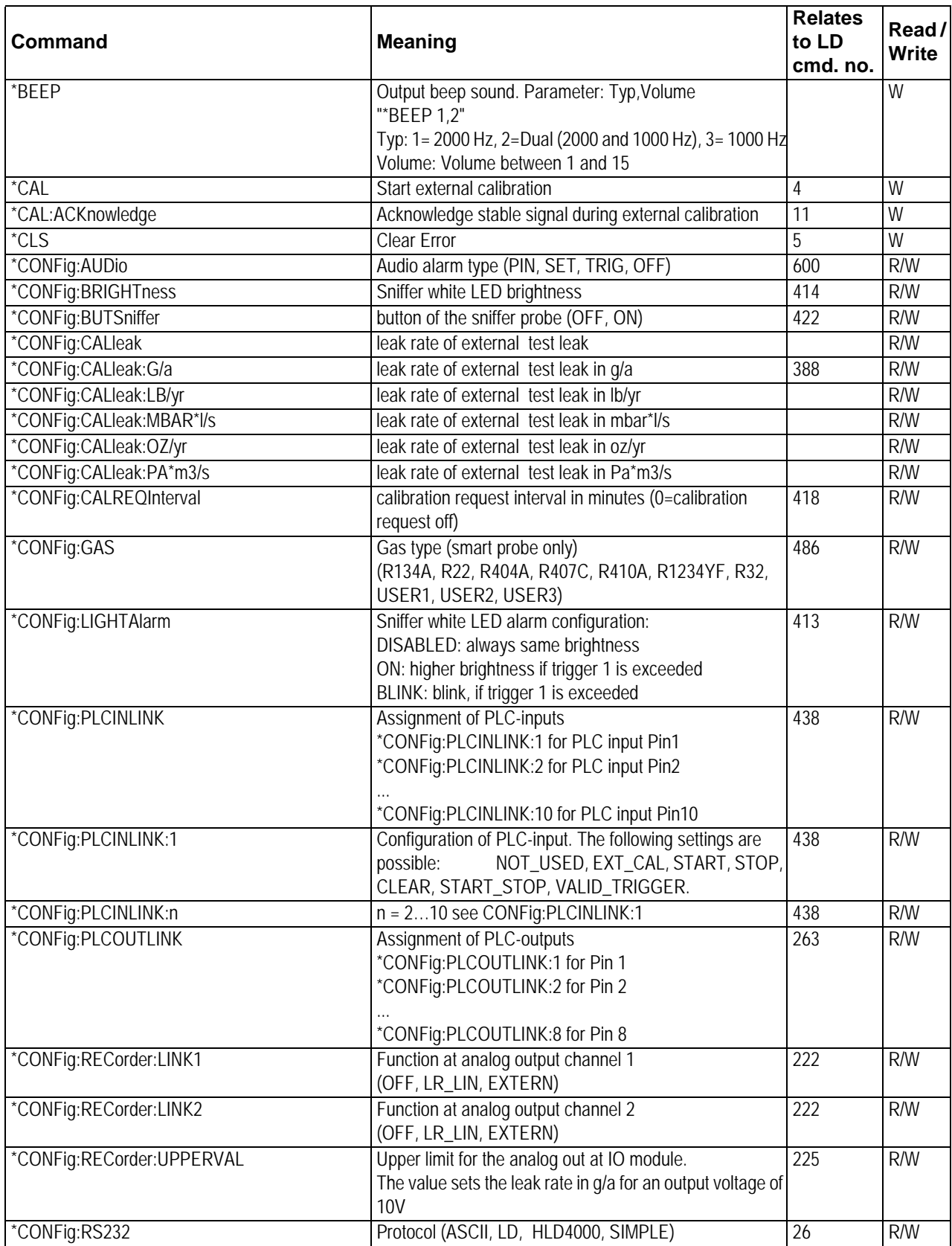

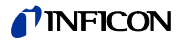

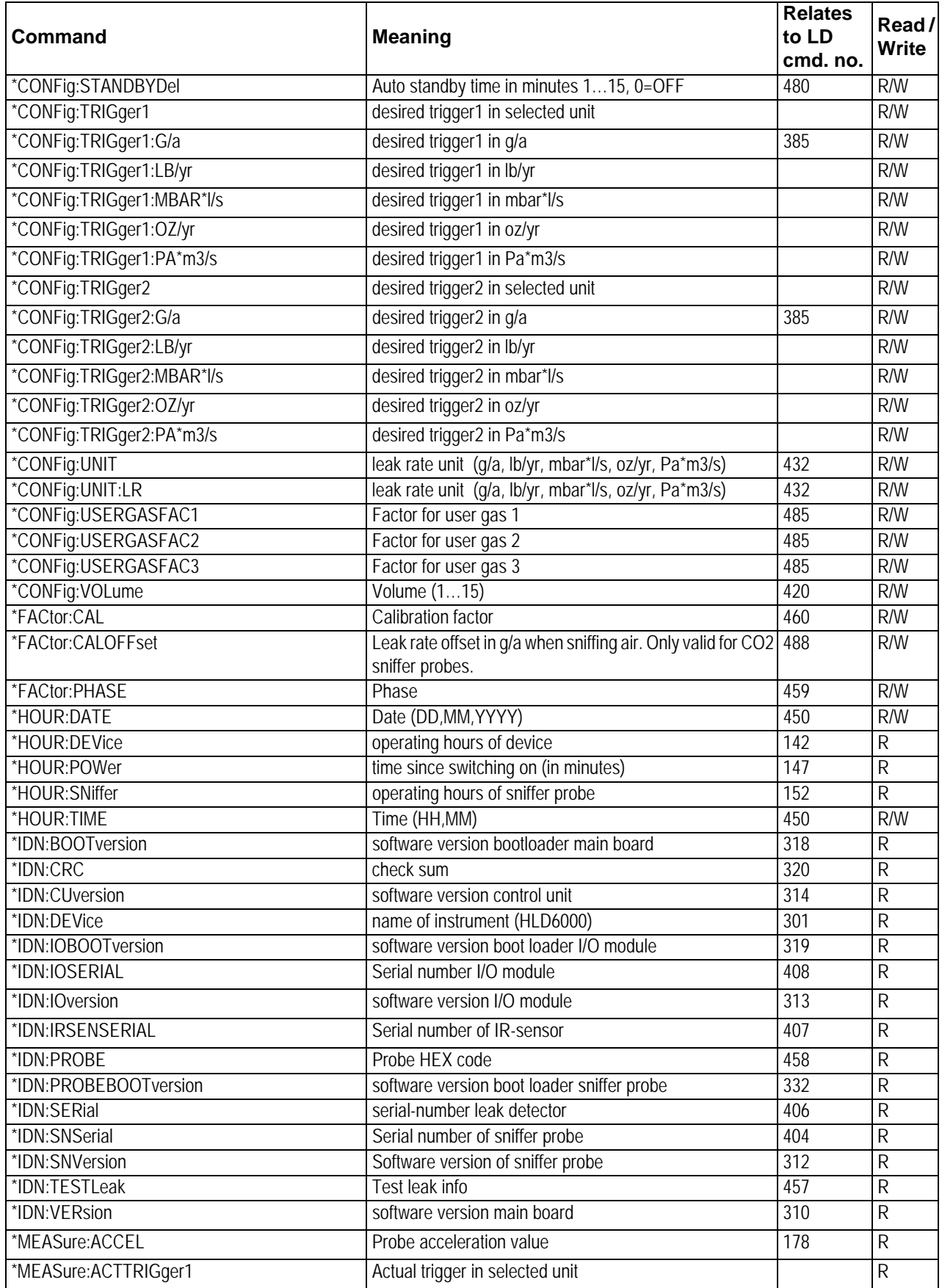

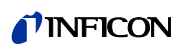

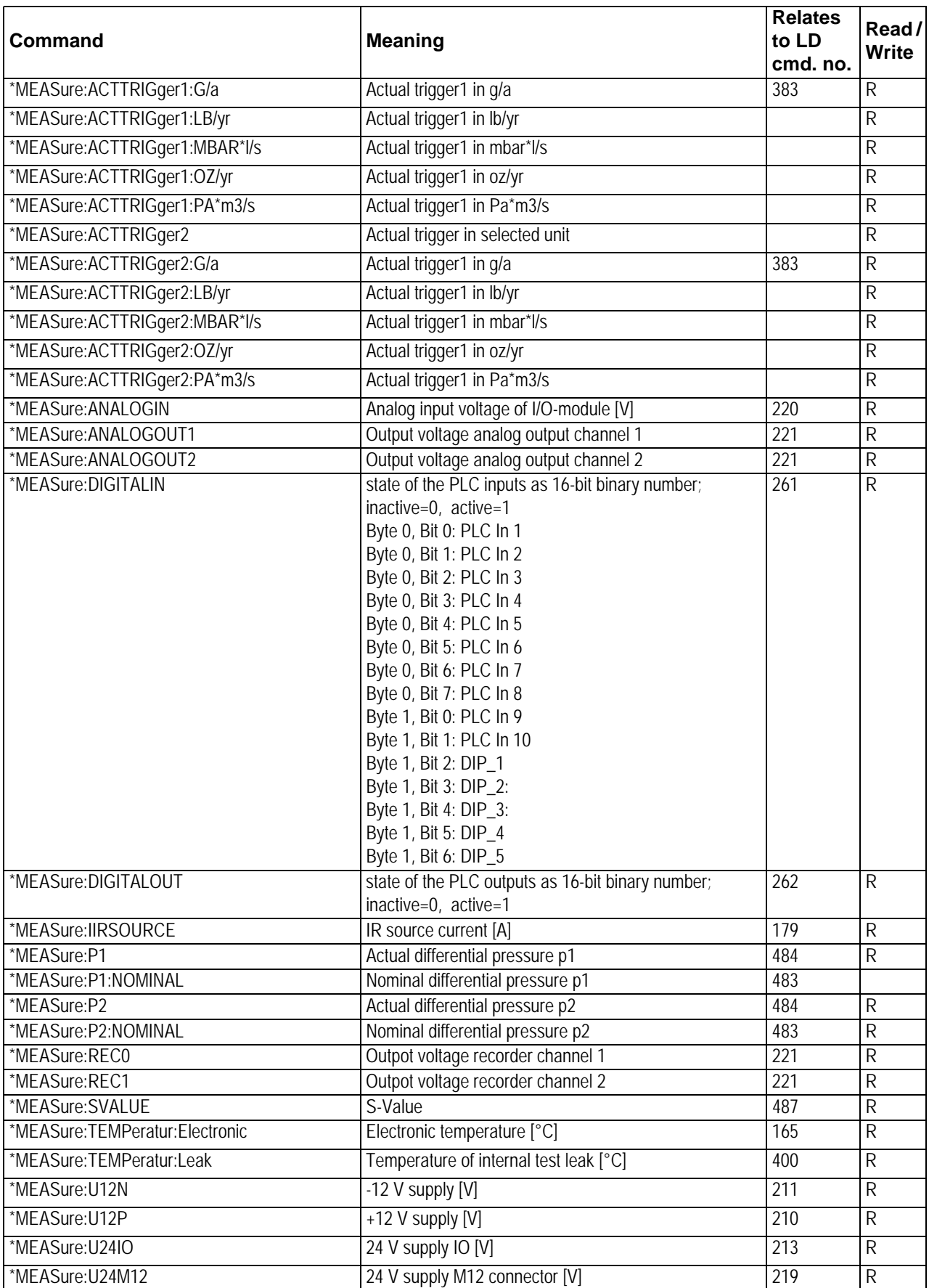

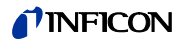

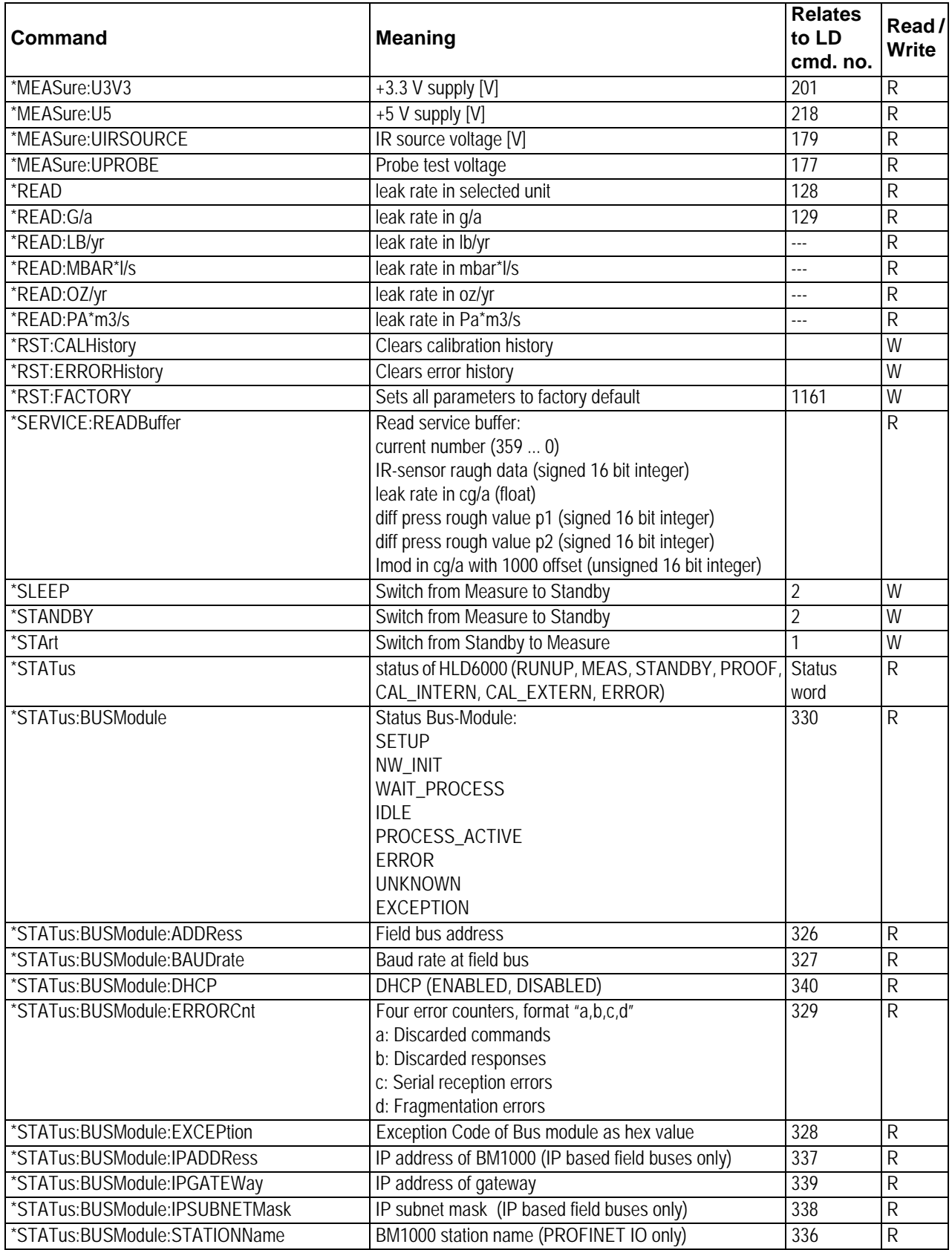

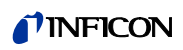

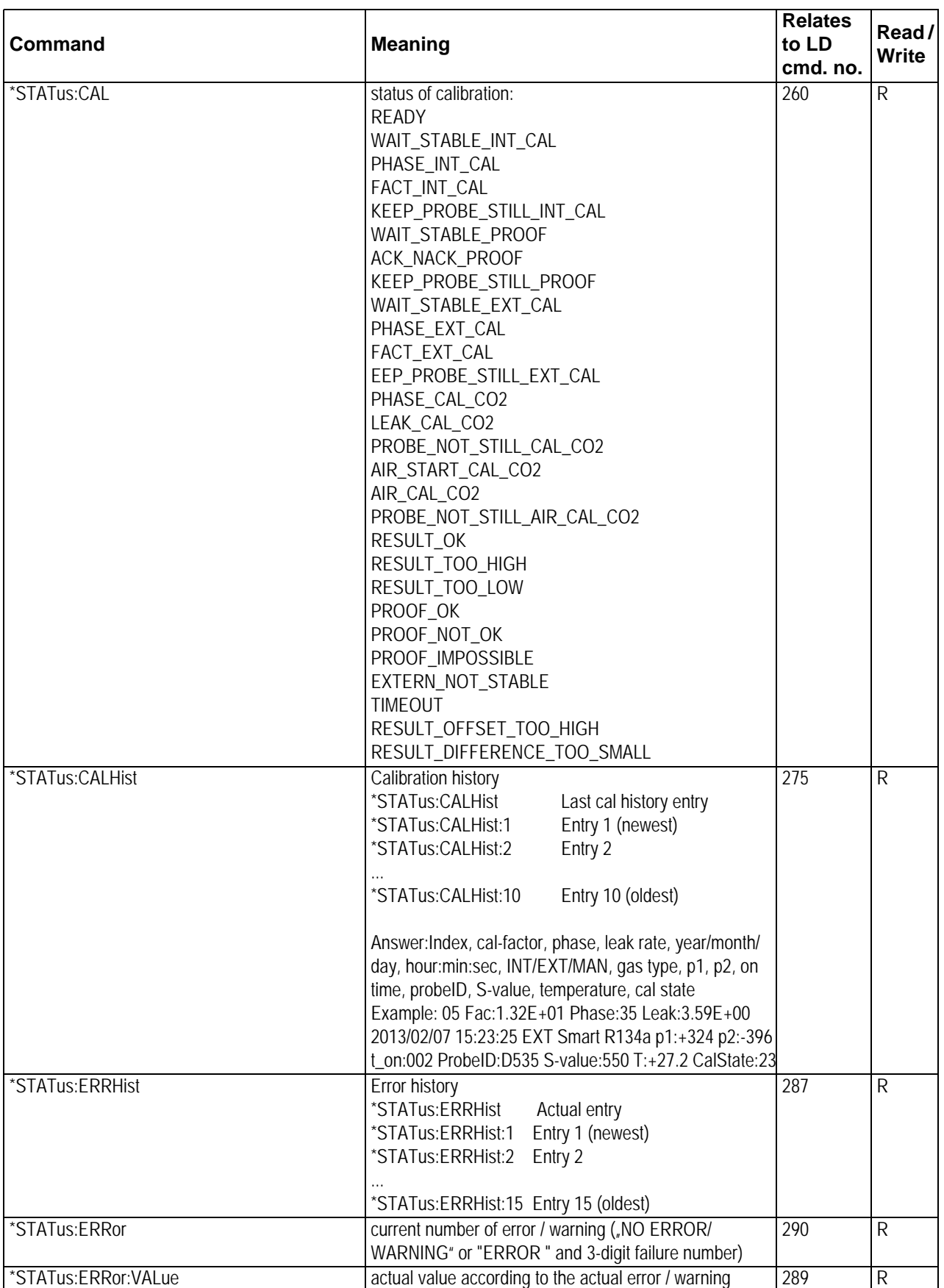

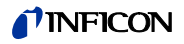

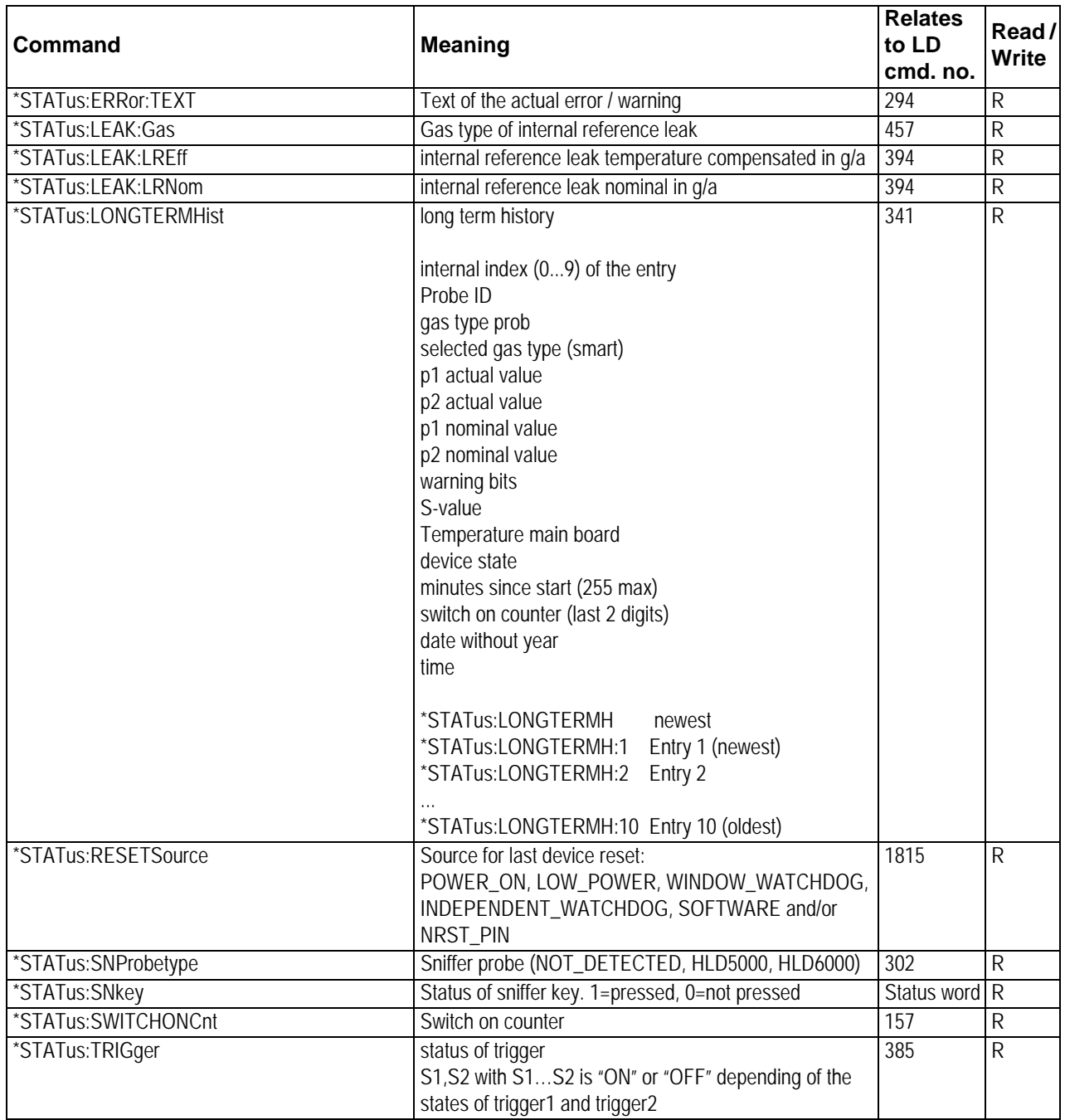

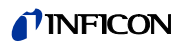

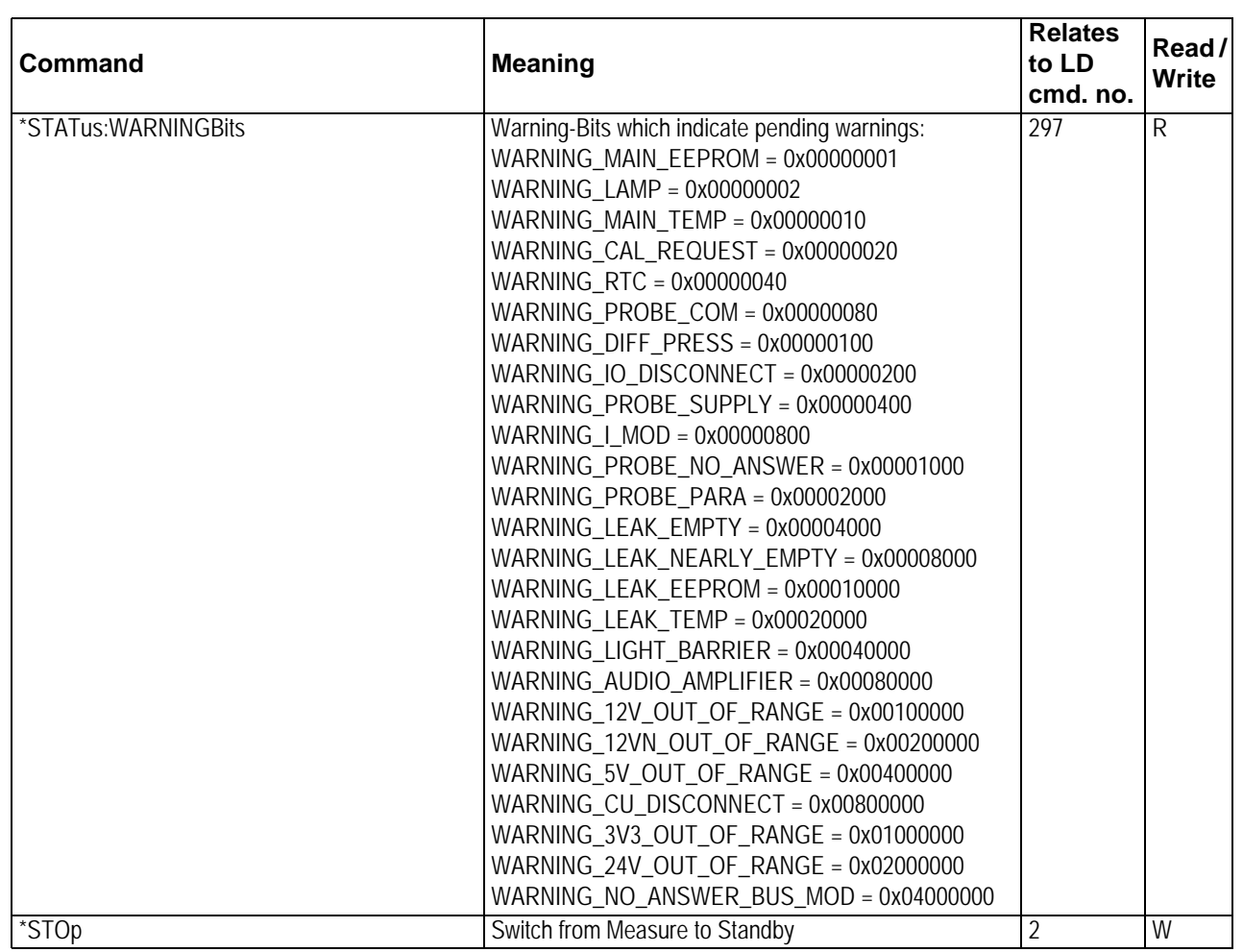

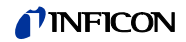

# <span id="page-14-0"></span>**2.4 Examples**

External Calibration

To execute an external calibration via ASCII-protocol proceed as follows:

1 Move sniffer to external leak

2 Start calibration with command \*CAL:EXT

3 Wait until leack rate signal is stable

4 Acknowledge stable signal with command \*CAL:ACK

5 Poll \*STATUS:CAL? Until it answers "RESULT\_OK"

6 Remove sniffer from external leak

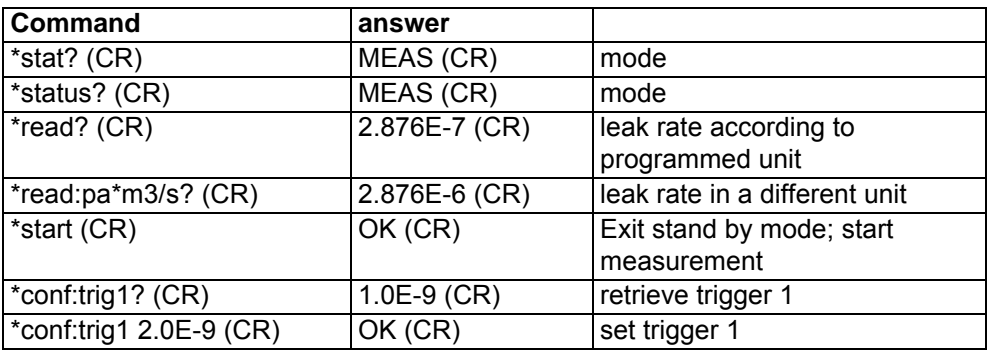

# <span id="page-14-1"></span>**2.5 Error Messages**

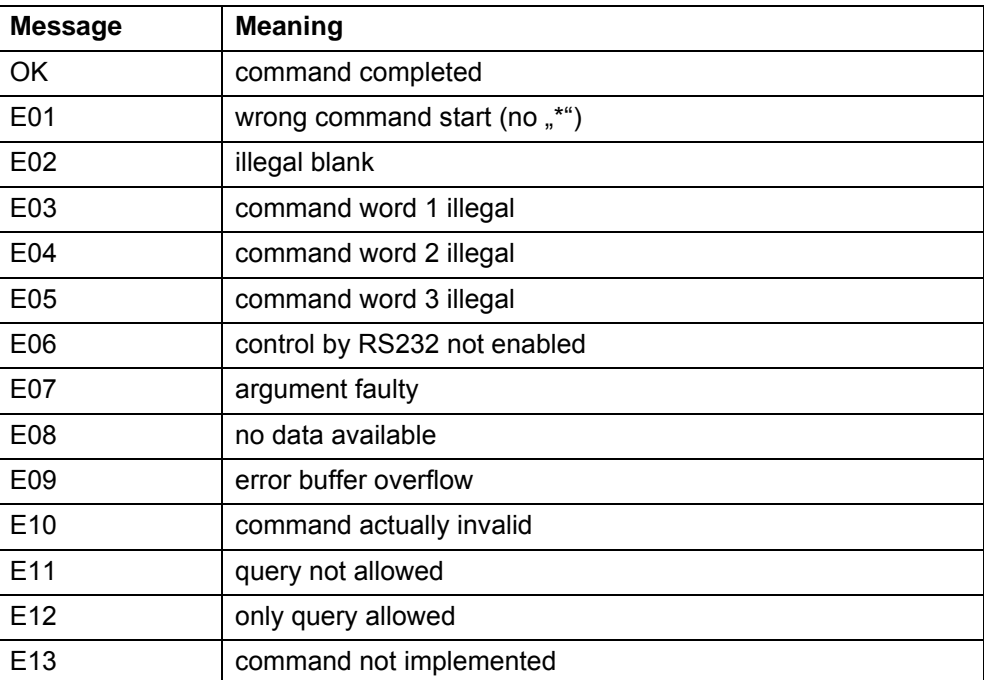

# <span id="page-15-0"></span>**3 LD Protocol**

# <span id="page-15-1"></span>**3.1 Communication Parameters**

**Data format**

Baudrate 19.200, 8 data bits, 1 stop bit, no parity

# <span id="page-15-2"></span>**3.2 Command Format**

# <span id="page-15-3"></span>**3.2.1 Telegram Structure**

**Master sends**

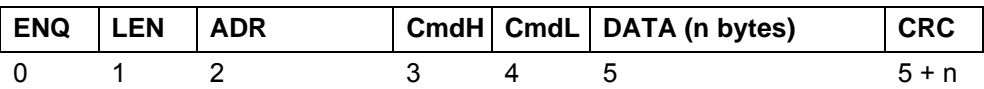

#### **Slave answers**

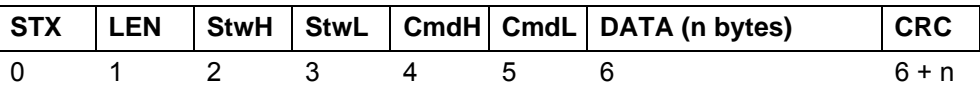

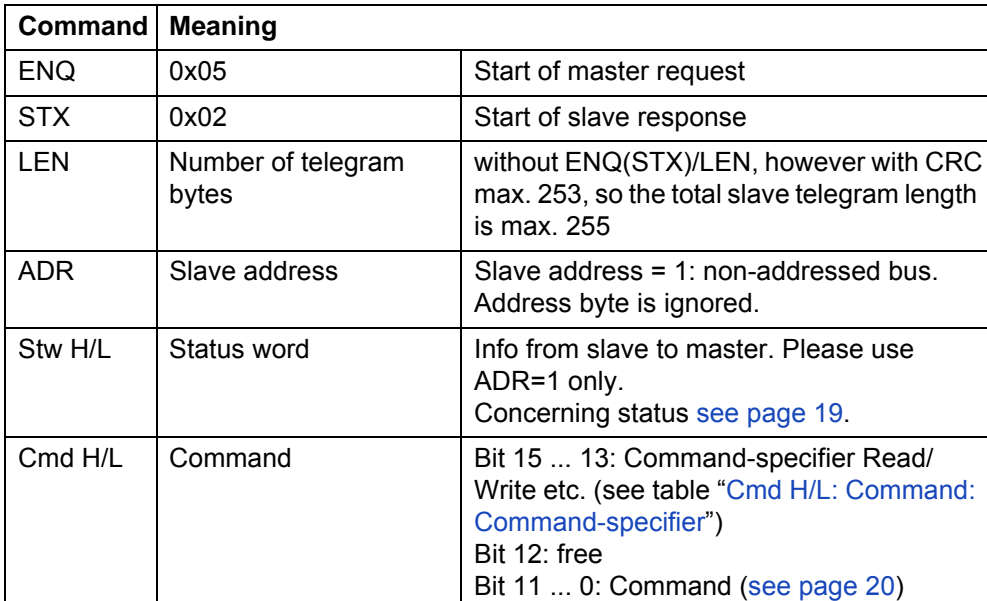

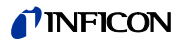

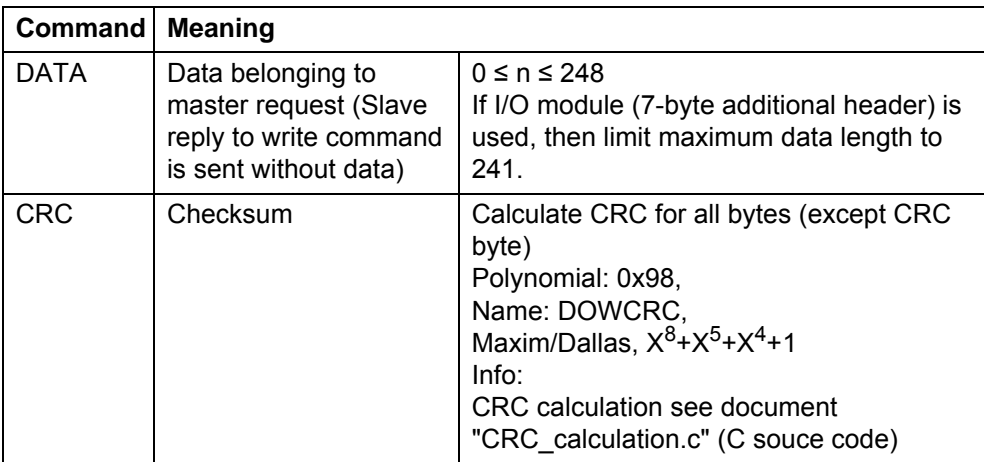

<span id="page-16-0"></span>**Cmd H/L: Command: Command-specifier**

![](_page_16_Picture_157.jpeg)

### **Command name in plain text**

- 7-Bit ASCII, only printable characters (from 0x20 to 0x7E)
- Always in English
- Units in square brackets

#### **Command info**

![](_page_17_Picture_141.jpeg)

#### **Data types**

![](_page_17_Picture_142.jpeg)

All data types are used in Big Endian format (Motorola format), i.e. the byte with the highest-order bits is transferred first.

#### **Arrays**

- Read single elements: Array index in first DATA-byte
- Write single elements: Array index in first DATA byte and values in following DATA bytes
- Read all elements: Pseudo array index 255 in first DATA byte
- Write all elements: Pseudo array index 255 in first DATA byte and values in following DATA bytes
- Response from slave (in case data are sent): Array index or pseudo array index in first DATA byte and values in following DATA bytes

All elements of an array have the same Min/Def/Max value.

Array parameters in commands table (see chapter  $3.4$ ): The number of array elements is set in brackets behind the data type.

![](_page_18_Picture_0.jpeg)

# <span id="page-18-0"></span>**3.3 Status Word**

![](_page_18_Picture_100.jpeg)

# <span id="page-19-1"></span><span id="page-19-0"></span>**3.4 Commands**

![](_page_19_Picture_158.jpeg)

![](_page_20_Picture_0.jpeg)

![](_page_20_Picture_135.jpeg)

![](_page_21_Picture_0.jpeg)

![](_page_21_Picture_168.jpeg)

![](_page_22_Picture_0.jpeg)

![](_page_22_Picture_96.jpeg)

![](_page_23_Picture_164.jpeg)

![](_page_24_Picture_0.jpeg)

![](_page_24_Picture_165.jpeg)

![](_page_25_Picture_0.jpeg)

![](_page_25_Picture_126.jpeg)

![](_page_26_Picture_0.jpeg)

![](_page_26_Picture_181.jpeg)

![](_page_27_Picture_0.jpeg)

![](_page_27_Picture_102.jpeg)

![](_page_28_Picture_0.jpeg)

# <span id="page-28-0"></span>**3.5 Error Messages**

### **Telegram error handling**

- Slave discards all characters until it receives a ENQ as telegram start identifier.
- Slave does not generate an error message, if address is not correct.
- Slave reports CRC errors with error message 1 (CRC failure)
- Slave reports length errors with error message 2 (Illegal telegram length) or 11 (Data length is not correct for the command)

To prevent the response from colliding with the next request, the slaves do not respond in case of a timeout.

#### **Error numbers (if status word Bit 15 is set 1)**

![](_page_28_Picture_90.jpeg)

In case of error: STX, LEN, Stw, Cmd and one Data-Byte (with error number) sent

# <span id="page-29-0"></span>**4 Fieldbus Communication**

### <span id="page-29-1"></span>**4.1 Preface**

In order to use fieldbus communication with HLD6000, you need an INFICON Bus-Module BM1000 connected to the I/O port of the HLD6000.

Fieldbus systems normally support device-specific configuration files e.g. GSD files for the PROFIBUS field bus system.

You will find the appropriate configuration files on the USB memory stick which is supplied with your HLD6000. For example IFCN0E8D.GSD file for PROFIBUS.

### <span id="page-29-2"></span>**4.2 Setup**

- ► Select the "Bus" at the HLD6000 display page "Settings > Setup > Interfaces > Device sel. > Module at M12 connectorˮ.
- ► Select the field bus address at the HLD6000 display page "Settings > Setup > Interfaces > Bus Module > Addressˮ.

#### Attention:

Address and profile do not come into effect until a restart of the leak detector (power off/power on)!

![](_page_30_Picture_153.jpeg)

Attention:

<span id="page-30-1"></span><span id="page-30-0"></span>If you want to use "Valid setpoint" function via fieldbus please make sure, that the "probe key configuration" ist set to "off".

**31**

<span id="page-31-0"></span>![](_page_31_Picture_194.jpeg)

**32**

**UNFICON** 

![](_page_32_Picture_139.jpeg)

**UNFICON** 

![](_page_33_Picture_58.jpeg)

**34**

![](_page_34_Picture_0.jpeg)

# <span id="page-34-0"></span>**4.4 Acyclic Data Transfer**

If you want to use acyclic data transfer with PROFIBUS, you must use a PROFIBUS master which supports DPV1 data transfers.

A PROFIBUS master which supports DPV0 only, can only use cyclic data transfer.

### <span id="page-34-1"></span>**4.4.1 Addressing Rules for Acyclic Access**

Mapping from LD command number to field bus

![](_page_34_Picture_178.jpeg)

Fieldbus supports all commands from LD protocoll, except the commands in the following list:

![](_page_34_Picture_179.jpeg)

![](_page_35_Picture_0.jpeg)

# <span id="page-35-0"></span>**4.5 Hardware Configuration for PROFIBUS**

Sequence of the data words (slots) must be:

- Output at first, inputs at second.
- One or two words are accessible at once.
- Output and inputs must have the same memory start address.

![](_page_35_Picture_93.jpeg)

*Example hardware configuration (detail from PLC configuration window)*

### <span id="page-35-1"></span>**4.5.1 Assignment of the PROFIBUS Address**

The PROFIBUS address can be assigned via HLD6000 display or via the hardware configuration tool of the PLC.

- ► To assign the PROFIBUS address via HLD6000 display select "Settings > Set up > Interfaces > Bus module > Addressˮ.
- ► To assign the PROFIBUS address via hardware configuration tool of the PLC refer to the documentation of your PLC.
- ► If you use a Siemens Step 7 you can also refer to the document: "How to configure an Anybus PROFIBUS slave module with Siemens Step 7ˮ. You will find this document on the USB memory stick which is supplied with your HLD6000.

### <span id="page-35-2"></span>**4.6 Diagnosis with the HLD6000 base unit**

The current state of the BM1000 is visible at the info menu of the HLD6000 base unit. See menu tree "information", "Bus module".

# <span id="page-36-0"></span>**5 Trouble Shooting**

# <span id="page-36-1"></span>**5.1 Serial Communication via RS232 (common)**

![](_page_36_Picture_259.jpeg)

# <span id="page-36-2"></span>**5.2 ASCII Protocol specific**

![](_page_36_Picture_260.jpeg)

# <span id="page-37-0"></span>**5.3 LD Protocol specific**

![](_page_37_Picture_49.jpeg)

![](_page_38_Picture_0.jpeg)

![](_page_39_Picture_0.jpeg)

INFICON GmbH, Bonner Strasse 498, D-50968 Cologne, Germany

**UNITED STATES TAIWAN JAPAN KOREA SINGAPORE GERMANY FRANCE UNITED KINGDOM HONG KONG** Visit our website for contact information and other sales offices worldwide. **www.inficon.com**